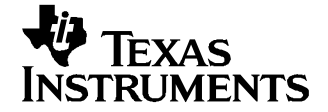

应用报告 ZHCA017–2004 年 12 月

# 使用 TMS320 系列 DSP 控制 ADS7805

Tom Hendrick .................................................................. 数据采集

#### 摘要

ADS7805 - <sup>16</sup> 位、双极输入、并行输出模数转换器 (ADC) - 的简洁接口特性使其能够实现与德州仪器 (TI) TMS320 数字信号处理器系列中的许多产品的简便连接。本应用报告重点讲述了对 ADS7805 ADC 的模拟数据进 行配置、采样和转换等操作,同时还提供了使用 TMS320C6713 和 TMS320C5416 DSP 的软件示例。 为此应用报 告开发的软件代码显示了如何将 ADC 的 BUSY 引脚用作主机处理器中断源的方法。此代码可供下载, 它在两 个目录中包含了两个项目,分别适用于提及的两个处理器。

#### 内容

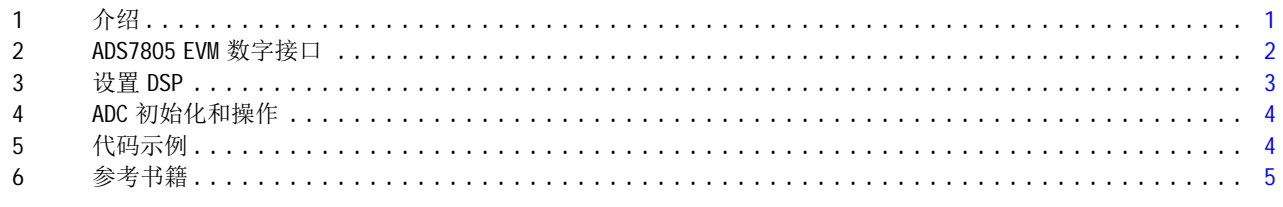

#### 附表目录

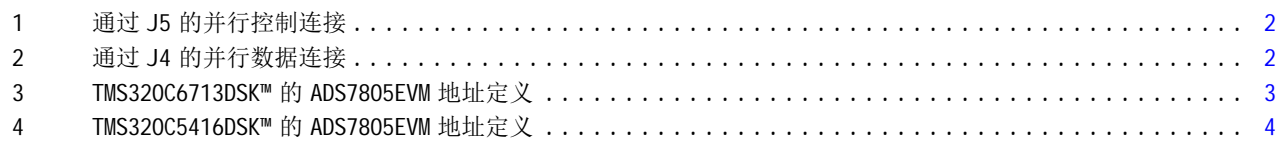

# 1 介绍

德州仪器 (TI) ADS7805 是具有双极输入的单通道、16 位并行模数转换器 (ADC)。 此器件具备片选 (CS)、转 换启动选通 (R/C)、并行数据输入 (D [0:15]) 以及灵活控制信号等功能,可以轻松地连接至数字信号处理器 (DSP) 的 C2000、C3000、C5000 和 C6000 系列。

ADS7805 ADC 通过 5V 模拟 (AVdd) 和数字 (DVdd) 电源供电。 为了保护 DSP 的数字输入,应该将 5V 容限缓冲 存储器用于所有连接 ADS7805 和处理器的数字输出。 应该包含 16 条数据线以及 BUSY 信号(条件是将该信 号用作中断信号)。

SN74LVCH16245 收发器是用于数据线的理想解决方案。 此器件具有 16 位宽数据总线, 操作电压为 3.3V, 并 可接收高达 5.5V 的输入电压。 如果将 BUSY 信号用作 DSP 的中断源, 则在信号到达 DSP 之前可将单通道 SNLVC1G125 用作 5V 输出电压的电平转换。 该单栅极缓冲存储器可用于 SOT23-5、NanoStar™ 和 NanoFree™ 封装以最小化对电路板面积的要求。

使用 TMS320C6713DSK 和 TMS320C5416DSK 上的 Code Composer Studio 以及 ADS7805/ADS8505EVM 开发本报告 中第 5 部分中描述的示例代码。 这些简单代码示例演示了如何配置 DSP、初始化数据转换器以及处理来自数 据转换器的中断信号(通过 BUSY 引脚)。 以下显示了两种转换方法, 其一是使用定时器输出作为 R/C 输入 的源,另一种是使用 DSP 写入选通。

NanoStar, NanoFree, TMS320C6713DSK, TMS320C5416DSK 是 德州仪器 (TI) 的商标 Code Composer Studio 是 德州仪器 (TI) 的商标

## <span id="page-1-0"></span>2 ADS7805 EVM 数字接口

ADS7805EVM 是 TI 数据采集产品组中模块化评估板 (EVM) 系列的一部分。 EVM 经过专门设计, 与 5-6K 接口 板 ([SLAU104](http://www-s.ti.com/sc/techlit/SLAU104)) 和 HPA449 开发板一起使用时可以在 C5000 和 C6000 系列 DSP 入门套件上进行操作, 从而提供 MSP430F449 微控制器功能。 有关使用 HPA449 开发板的附加信息,请访问 SoftBaugh 公司的网 站: www.SoftBaugh.com。 EVM 也可以与一些简单的实验室设备, 如图形和/或信号发生器等一起使用。

## 2.1 并行控制连接器 J5

ADS7805/ADS8505 EVM 可通过并行控制连接器 J5 使用 <sup>5</sup> 条地址线 (EVM\_A0:EVM\_A4)。 EVM 使用一个 SN74AHC138 解码 ADS7805 的片选 (CS) 信号的地址。 跳线 W8 确定 EVM 指示数据转换器要响应的地址。 EVM\_AO 至 EVM\_A2 提供了选择三个可能地址空间之一的能力。 实际地址空间由已连接的 DSP 确定;有关详 情,请参阅与特定处理器对应的 DSP 接口部分。

ADS7805 的 R/C 信号将通过单个 OR 门 U4 连接至主处理器的写使能端 (DC\_/WE)。 从地址解码器导出的 CS 将 用作 OR 门的第二个输入。 这使主处理器可以将转换启动命令写入一个特定的地址,从而可在 5-6K 接口板 上叠放多个 ADC 卡。

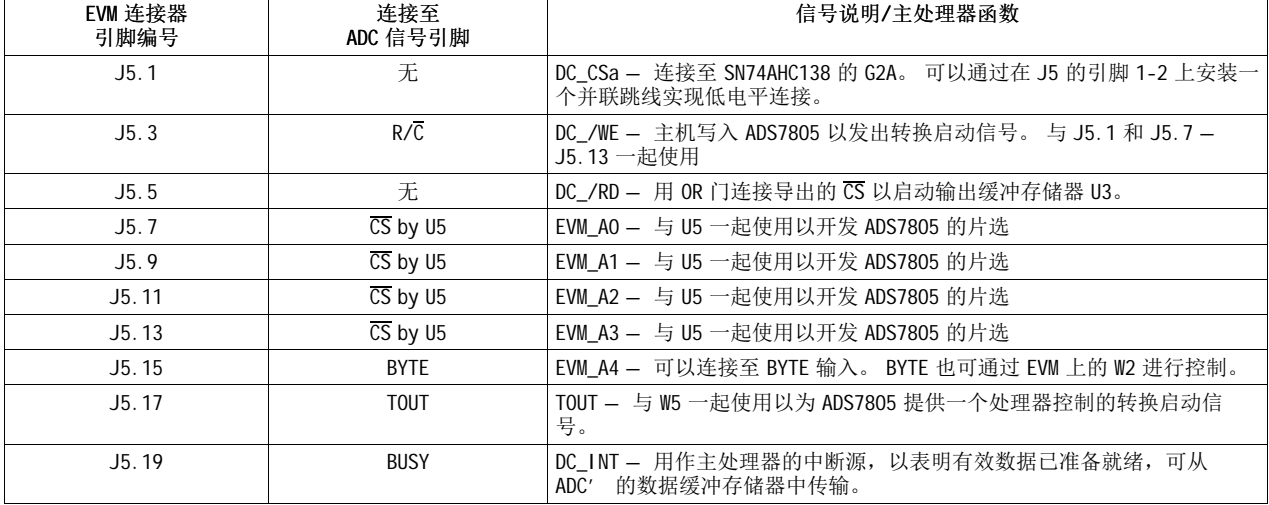

### 表 1. 通过 J5 的并行控制连接

并行控制连接器的附加信号包含 TOUT 和 DC\_INT。 TOUT 信号允许通过跳线 W5 将主处理器导出的转换启动选 通传送至 ADS7805。 ADS7805 的 BUSY 信号将通过 DC\_INT 传送至主处理器,以用作一个中断源,表明有效数 据已准备就绪可以进行传输。 如果将定时器输出用于提供 R/C 信号,则可以通过从 W8 移除跳线来实现 ADS7805 的永久片选。 这会将一个 10KΩ 的下拉电阻安装在 ADS7805 CS 引脚上。

## 2.2 并行数据连接器 J4

将主处理器的 16 条低数据线直接连接至 ADS7805/ADS8505 EVM, 并使它们的 LSB 相连。 表 1 显示了安装在 ADS7805 评估板和并行数据连接器 J4 上的连接。

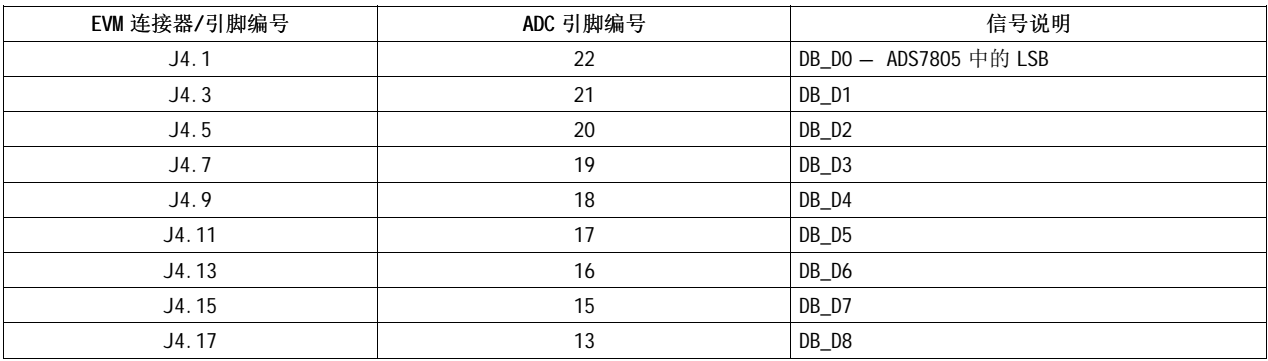

#### 表 2. 通过 J4 的并行数据连接

## 表 2. 通过 J4 的并行数据连接(接上表)

<span id="page-2-0"></span>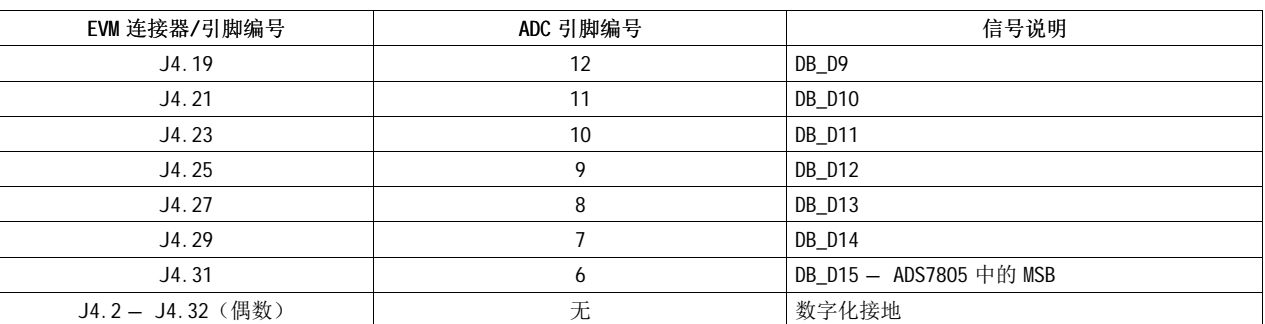

### 3 设置 DSP

以下部分提供了本应用报告中涉及的每个 DSP 所使用的硬件配置概述。

### 3.1 TMS320C6713DSK

以下部分提供了 TMS320C6713DSK™ 和 5-6K 接口板用于 ADS7805/ADS8505 EVM 时的设置详情。

#### 3.1.1 外部中断信号的设置

将 ADS7805 的 BUSY 信号发送至 TMS320C6713DSK™ 的 EXT\_INT5 引脚。 在 ADS78\_8505\_6713.CDB 文件的调度/ HWI 部分中定义此中断。 将此中断配置为从低至高的转换操作,从而激活提供的 C6713 代码示例中的 EXT5\_ISR 子例程。

#### 3.1.2 通过 TOUTX 设置 R/C 信号

DSP 的内部定时器 TOUTb 可以用作 ADS7805EVM 的转换时钟源。 出于此应用报告的目的,将 TOUTb 配置为一 个期间值为 150 的 2 时钟周期宽脉冲。 这将为 ADS7805 提供一个大约为 167KSPS 的转换率。 在 DSP/BIOS 配置文件 (ADS78\_8505\_6713.CDB) 的芯片支持程序库 (CSL) 中配置此定时器。 在使用定时器函数控制 R/C 时, 可以通过移除与 W8 的并联来保持 CS 引脚的低电平。

### 3.1.3 通过片选 (CS) 和写入选通 (DC\_WE) 设置 R/C 信号

使用写入选通控制 R/C 信号时,EVM\_A0 至 EVM\_A2 确定激活 ADS7805 的 CS 信号的地址。 ADS7805 EVM 地址 行 EVM\_A0:EVM\_A4 通过 W1 由 5-6K 接口板上的跳线设置定义。 断开 W1 时,EVM\_A0:EVM\_A4 与高位地址行 DC\_A14 至 DC\_A17 相对应。 关闭 W1 时,将连接 EVM 地址行和 'C6713 低位地址行 DC\_A2:DC\_A5。

| 低位地址       | 函数 - 操作                                                                                    | 高位地址       |
|------------|--------------------------------------------------------------------------------------------|------------|
| 0xA0000000 | 未使用                                                                                        | 0xA0000000 |
| 0xA0000024 | $\overline{\text{RD}}$ or $\overline{\text{WR}}$ - ADC $\overline{\text{CS}}$ the the "01" | 0xA0024000 |
| 0xA0000028 | $\overline{\text{RD}}$ 或 $\overline{\text{WR}}$ - ADC $\overline{\text{CS}}$ 地址 "10"       | 0xA0028000 |
| 0xA000002C | $\overline{\rm RD}$ 或 $\overline{\rm WR}$ - ADC $\overline{\rm CS}$ 地址 "11"                | 0xA002C000 |

表 3. TMS320C6713DSK™ 的 ADS7805EVM 地址定义

ADS7805EVM 将 DSK 的 DC\_CSa 信号用作此板的主片选。 将此信号应用至 SN74AHC138 地址解码器的 G2A。

通地过 W8 上的跳线设置导出的 CS 信号和通过 U5 所选的地址通过 OR 门连接 DSP 写入选通。 写入有效地址 时,OR 门的输出转为低电平,并启动转换周期。 此种写入 ADS7805 的方法可允许 DSP 用户将多个 ADS7805 EVM 堆栈到 5-6K 接口板上。 因为 ADC 存在 8 种可能模拟输入连接,所以用户可以实现多转换器配置。

### 3.2 TMS320C5416DSK

以下部分提供了 TMS320C5416DSK™ 和 5-6K 接口板用于 ADS7805 EVM 时的设置详情。

### 3.2.1 外部中断信号的设置

将 ADS7805 的 BUSY 信号发送至 TMS320C5416DSK™ 的 EXT\_INT1 引脚。 在 ADS78\_8505\_5416.CDBh 文件的调 度/ HWI 部分中定义此中断。 将此中断配置为从高至低的转换操作,从而激活 5416 代码示例中的 ReadFunc 子例程。 要实现这一操作,需要通过移除 W7 上的并联跳线以连接引脚 2-3,以在 5-6K 接口板上反向 BUSY 信号。

### <span id="page-3-0"></span>3.2.2 通过 TOUTX 设置 R/C 信号

DSP 的内部定时器 TOUTa 可以用作 ADS7805EVM 的转换启动源。 出于此应用报告的目的, 将 TOUTa 配置为根 据传送至处理器的周期性软件中断产生 R/C 脉冲。 分别将 TDDR 和 PRD 寄存器设置为 2 和 1000, 将为 ADS7805 提供大约 53KSPS 的转换率。 在 DSP/BIOS 配置文件 (ADS78\_8505\_5416.CDB) 的调度部分配置此定时 器。 在使用定时器函数控制 R/C 时,可以通过移除与 W8 的并联来保持 CS 引脚的低电平。

### 3.2.3 通过片选 (CS) 和写入选通 (DC\_WE) 设置 R/C 信号

与 'C6713 相同,ADS7805 EVM 地址行 EVM A0:EVM A4 通过 W1 由 5-6K 接口板上的跳线设置进行定义。 断开 W1 时, EVM A0:EVM A4 与高位地址行 DC A12:DC A15 相对应。 关闭 W1 时, 将连接 EVM 地址行与 'C5416 低 位地址行 DC\_A0:DC\_A3。

| 低位地址   | 函数 - 操作                                                                                                    | 高位地址   |
|--------|----------------------------------------------------------------------------------------------------|--------|
| 0x8000 | 未使用                                                                                                    | 0x8000 |
| 0x8009 | $\overline{\text{RD}}$ $\vec{v}$ with $\overline{\text{R}}$ - ADC $\overline{\text{CS}}$ $\text{H\!L\!L\!L}$ " 01" | 0x9000 |
| 0x800A | $\overline{\rm RD}$ 或 $\overline{\rm W}$ - ADC $\overline{\rm CS}$ 地址 " 10"                                        | 0xA000 |
| 0x800B | $\overline{\rm RD}$ 或 $\overline{\rm W}$ - ADC $\overline{\rm CS}$ 地址 " 11"                                        | 0xB000 |

表 4. TMS320C5416DSK™ 的 ADS7805EVM 地址定义

与 C6713 DSK 相同, ADS7805EVM 将 DC\_CSa 信号用作此板的主片选。 由于此信号在 'C5416DSK 上无效, 因此 只需在 J5 的引脚 1-2 上连接一根跳线来保持 U5 的 G2A 线的低电平。 这要求完全移除 5-6K 接口板上的 W6。

通过 W8 上的跳线设置导出的 CS 信号和通过 U5 所选的地址通过 OR 门连接 DSP 读取/写入选通。写入有效地 址时,OR 门的输出转为低电平,并启动转换周期。 与 'C6713 相同,此种将转换启动命令写入 ADS7805 的方 法允许 DSP 用户可以将多个 ADS7805 EVM 堆栈在 5-6K 接口板上。

#### 4 ADC 初始化和操作

ADS7805 无内部寄存器,因此无需特定的初始化设置。 当适当的转换启动命令片选到该器件时,就开始了转 换进程。 通过 DSP 的 TMS320 系列,无论是使用定时器方法,还是使用前面部分描述的写入选通方法,都可 以完成此任务。

## 4.1 BUSY

BUSY 信号为工作态低电平输出,表明转换进程已开始。 BUSY 在整个转换/采集进程中保持低电平。 BUSY 可 以用于中断主处理器,以便于初始化读取周期。 假设软件不允许在转换周期完成前进行数据读取访问,则通 过使用定时器方法来控制转换进程,用户可以避免实施 ISR。 ADS7805 要求一个 4µ s的转换/采集时间以保 持数据表规范

### 5 代码示例

与此应用报告相关的项目存档以及源和报头文件可通过从德州仪器 (TI) 网站下载获得。 将此应用报告'的 文档编号 (SLAA229) 输入到 www.ti.com 的搜索窗口中。 单击此文档摘要的链接, 然后下载相关代码文件。

存档将组织成两个目录:C6713 和 C5416。 完整的 Code Composer Studio 项目文件位于这些目录中。 展开您 所选的目录,然后从 Code Composer Studio™ 的"项目管理器"中打开该项目文档。 所提供的 main.c 文件 包含注释,允许用户选择两种不同的与 ADS7805 交互的方法 – 一种与定时器操作模式相关,另一种是写入 选通方法。只需通过添加或删除适当的注释就可轻松地将所需方法与该项目相关联;配置 CDB 文件以使其适 用于任一种方法。

这些文件都是使用 CCS V2.2x 创建的。 当与较早版本的 Code Composer Studio 一起使用时,可能需要对 .CDB 文件进行一些处理。

# <span id="page-4-0"></span>6 参考书籍

- 1. ADS7805 16 位、10µ s采样 CMOS 模数转换器 数据表 ([SBAS020\)](http://www-s.ti.com/sc/techlit/SBAS020)
- 2. ADS7805/ADS8505EVM 用户指南 ([SLAU145](http://www-s.ti.com/sc/techlit/SLAU145))
- 3. ADS7804 12 位、10µs采样 CMOS 模数转换器数据表 ([SBAS019\)](http://www-s.ti.com/sc/techlit/SB AS019)
- 4. SN74LVCH16245A 具备三态输出的 16 位总线收发器数据表 ([SCES063](http://www-s.ti.com/sc/techlit/SCES063))
- 5. 5-6K 接口板 EVM 用户指南 ([SLAU104](http://www-s.ti.com/sc/techlit/SLAU104))
- 6. 为数据采集产品设计模块化 EVM 应用报告 ([SLAA185](http://www-s.ti.com/sc/techlit/SLAA185))
- 7. TMS320 交叉平台子卡规范应用报告 ([SPRA711](http://www-s.ti.com/sc/techlit/SPRA711))

#### 重要声明

德州仪器 (TI) 及其下属子公司有权在不事先通知的情况下,随时对所提供的产品和服务进行更正、修改、增强、改进或其它更改, 并有权随时中止提供任何产品和服务。 客户在下订单前应获取最新的相关信息,并验证这些信息是否完整且是最新的。 所有产品的 销售都遵循在订单确认时所提供的 TI 销售条款与条件。

TI 保证其所销售的硬件产品的性能符合 TI 标准保修的适用规范。 仅在 TI 保修的范围内,且 TI 认为有必要时才会使用测试或其它质 量控制技术。 除非政府做出了硬性规定,否则没有必要对每种产品的所有参数进行测试。

TI 对应用帮助或客户产品设计不承担任何义务。 客户应对其使用 TI 组件的产品和应用自行负责。 为尽量减小与客户产品和应用相关 的风险,客户应提供充分的设计与操作安全措施。

TI 不对任何 TI 专利权、版权、屏蔽作品权或其它与使用了 TI 产品或服务的组合设备、机器、流程相关的 TI 知识产权中授予的直接 或隐含权限作出任何保证或解释。 TI 所发布的与第三方产品或服务有关的信息,不能构成从 TI 获得使用这些产品或服务的许可、授 权、或认可。 使用此类信息可能需要获得第三方的专利权或其它知识产权方面的许可, 或是 TI 的专利权或其它知识产权方面的许 可。

对于 TI 的数据手册或数据表,仅在没有对内容进行任何篡改且带有相关授权、条件、限制和声明的情况下才允许进行复制。 在复制 信息的过程中对内容的篡改属于非法的、欺诈性商业行为。 TI 对此类篡改过的文件不承担任何责任。

在转售 TI 产品或服务时,如果存在对产品或服务参数的虚假陈述,则会失去相关 TI 产品或服务的明示或暗示授权,且这是非法的、 欺诈性商业行为。 TI 对此类虚假陈述不承担任何责任。

可访问以下 URL 地址以获取有关其它 TI 产品和应用解决方案的信息:

产品

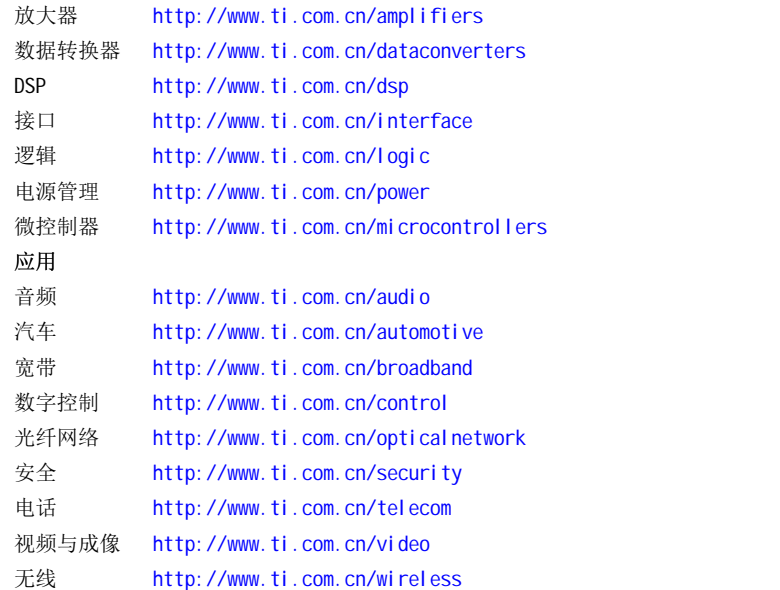

邮寄地址: Texas Instruments, Post Office Box 655303, Dallas, Texas 75265 Copyright © 2006, Texas Instruments Incorporated